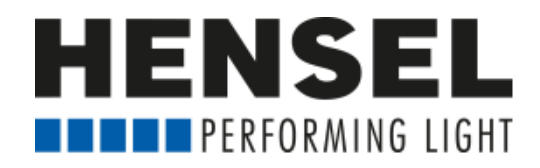

## **Programming instruction for EXPERT D (Mac)**

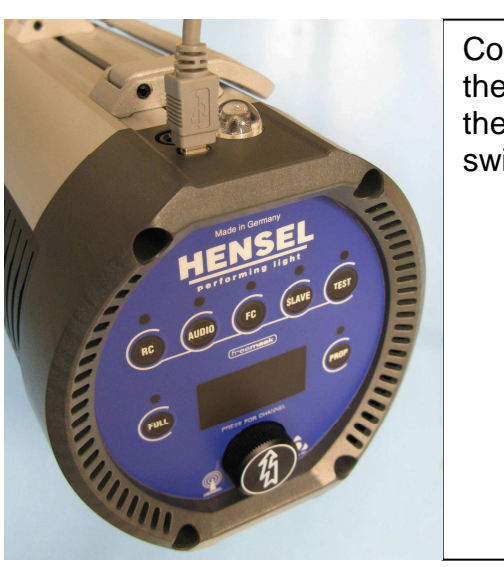

Connect the unit by the USB socket with the computer before switching on.

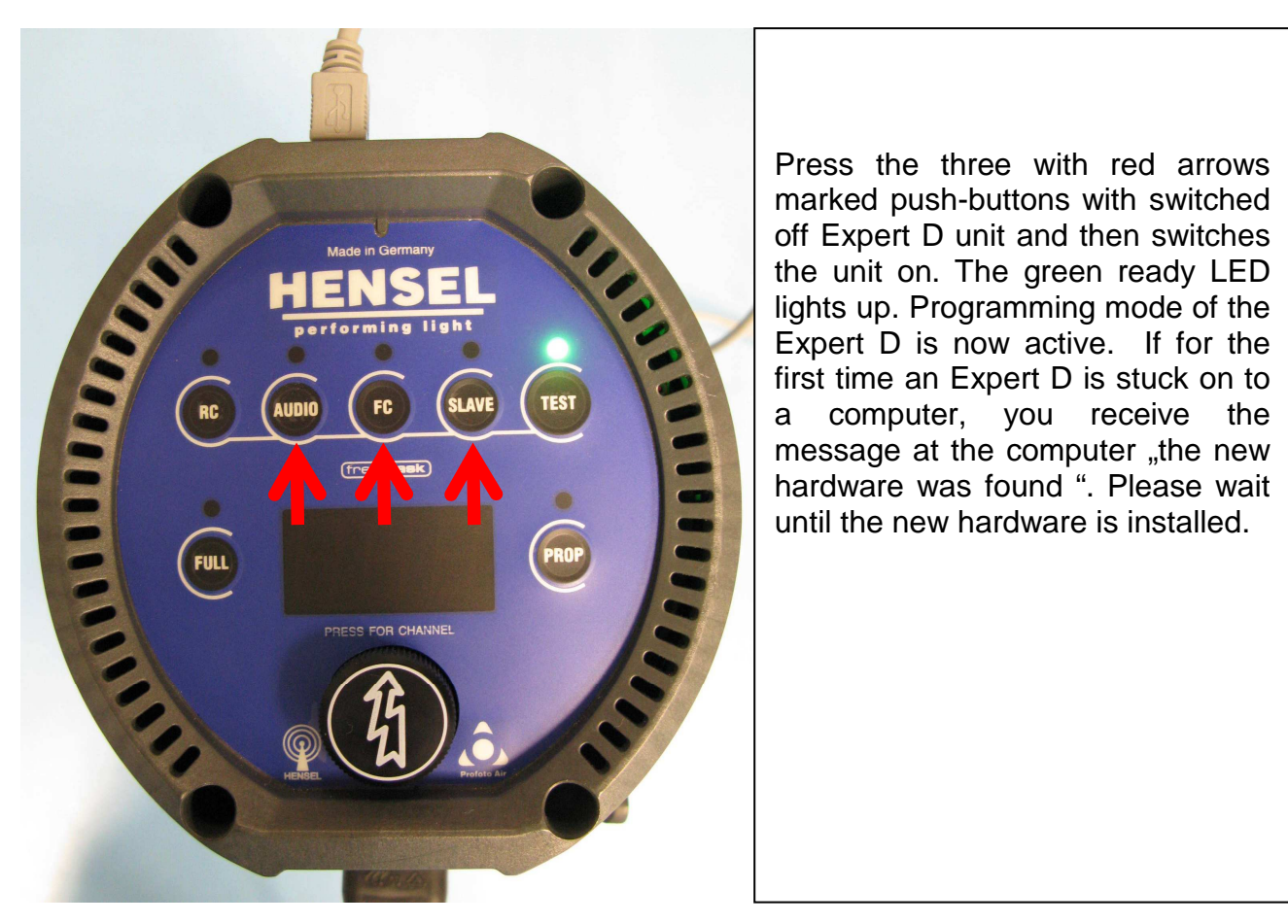

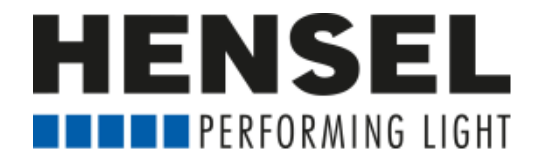

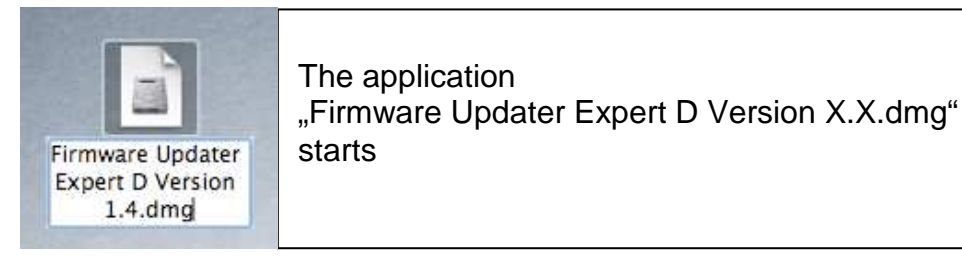

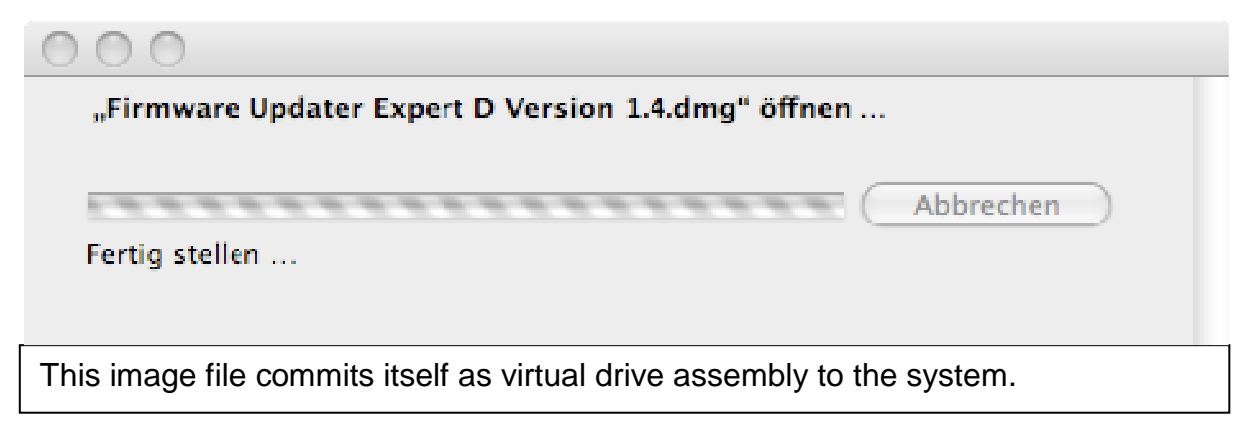

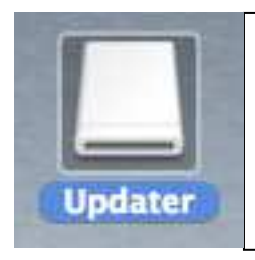

If the virtual drive assembly does not open automatically, click with the mouse on the drive assembly symbol.

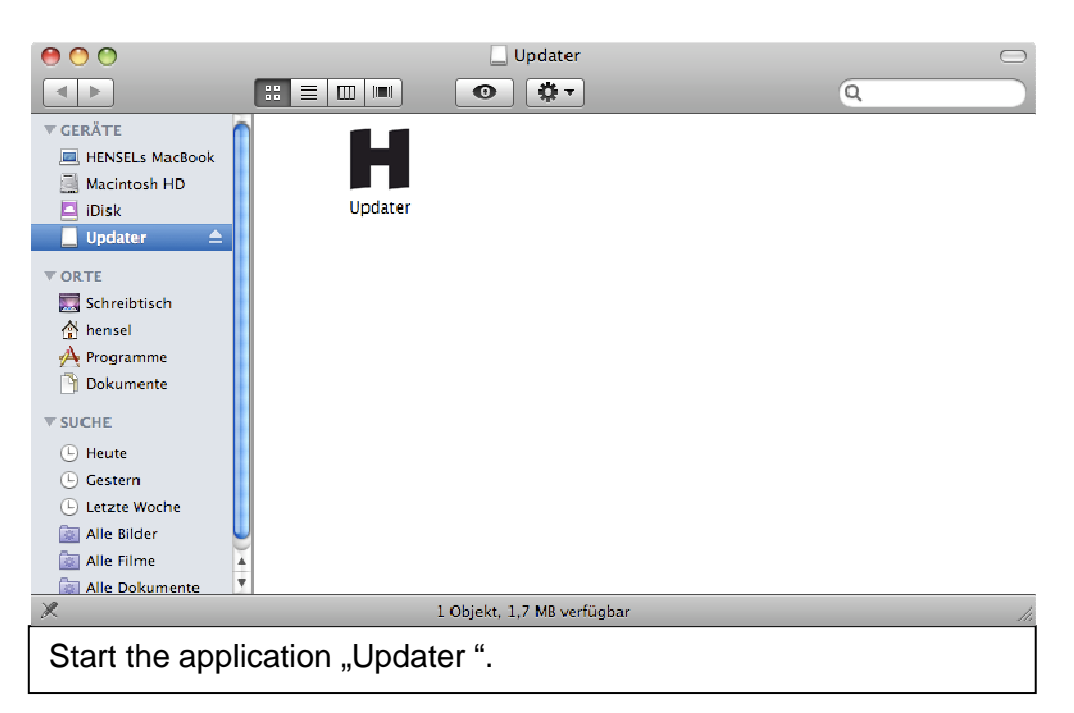

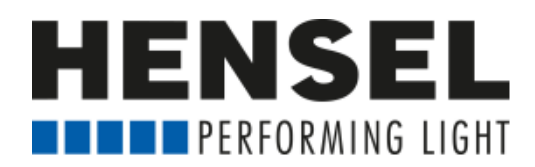

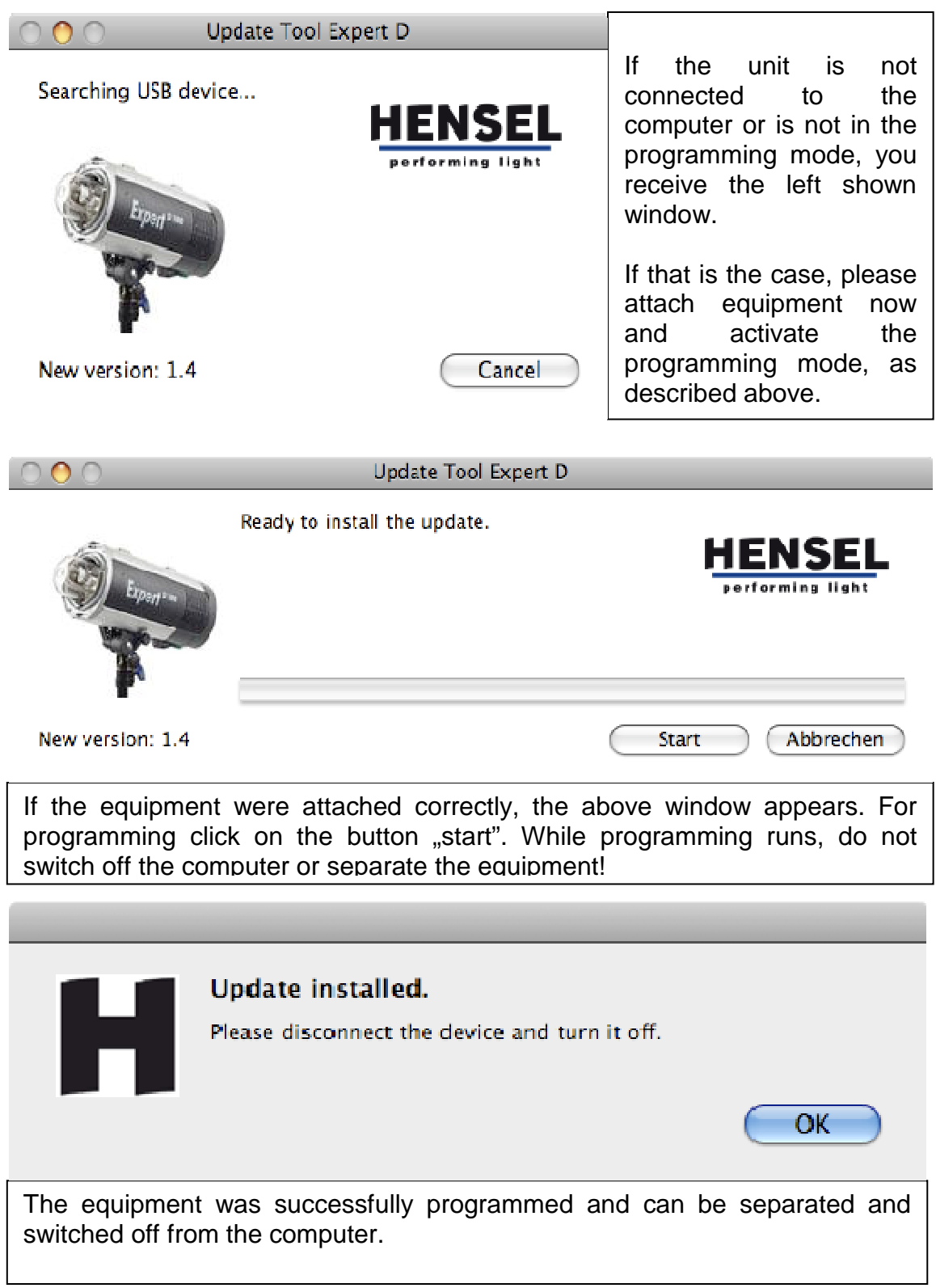